## Unos novog dnevnika blagajne

Poslednja izmena 25/07/2024 10:13 am CEST

## **Unos novog dnevnika**

Iz menija izaberemo **Poslovanje** > **Blagajna**.

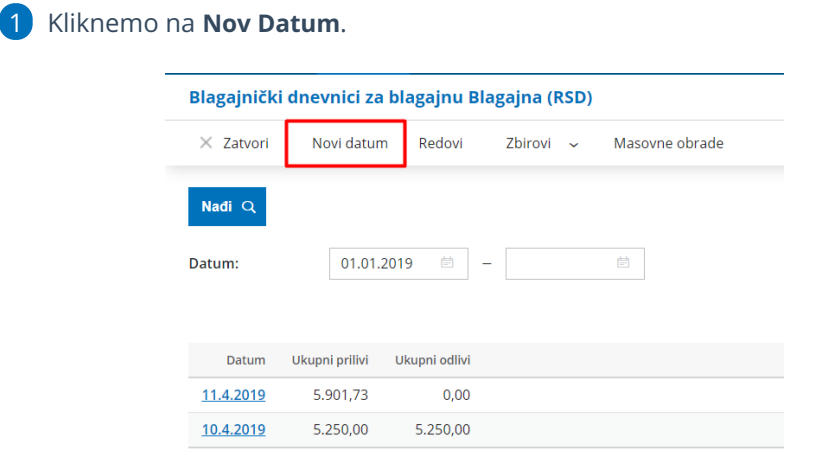

2 **Unesemo** odnosno potvrdimo Datum.

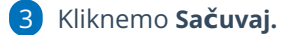

Potom možemo početi sa unosom blagajničkih priliva i odliva.

## Dnevnik blagajne na dan 25.07.2024 za blagajnu Blagajna

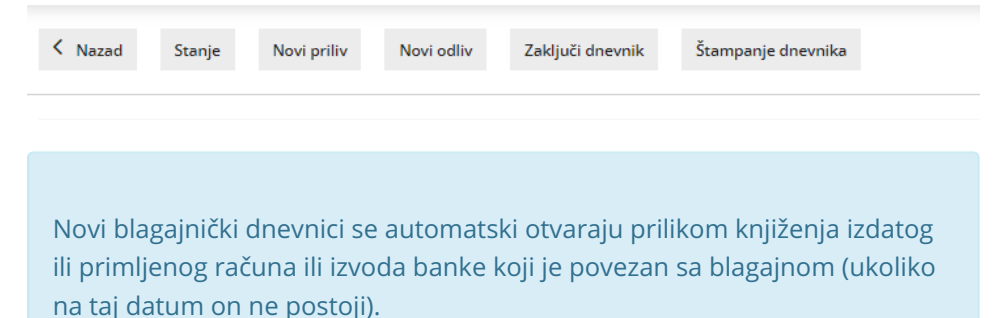